## EmETXe-i2309

### COM Express® Compact Type 6 CPU Module

### User's Manual Version 2.0

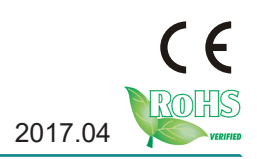

#### **Revision History**

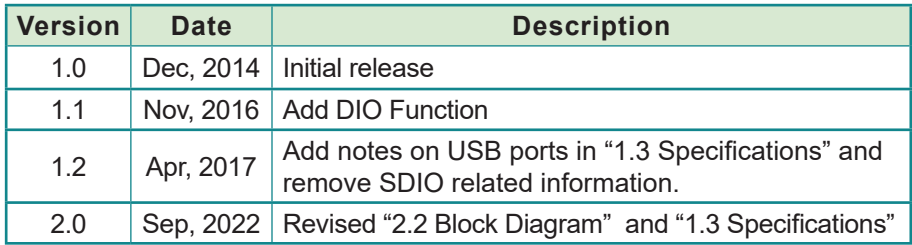

### **Table of Contents**

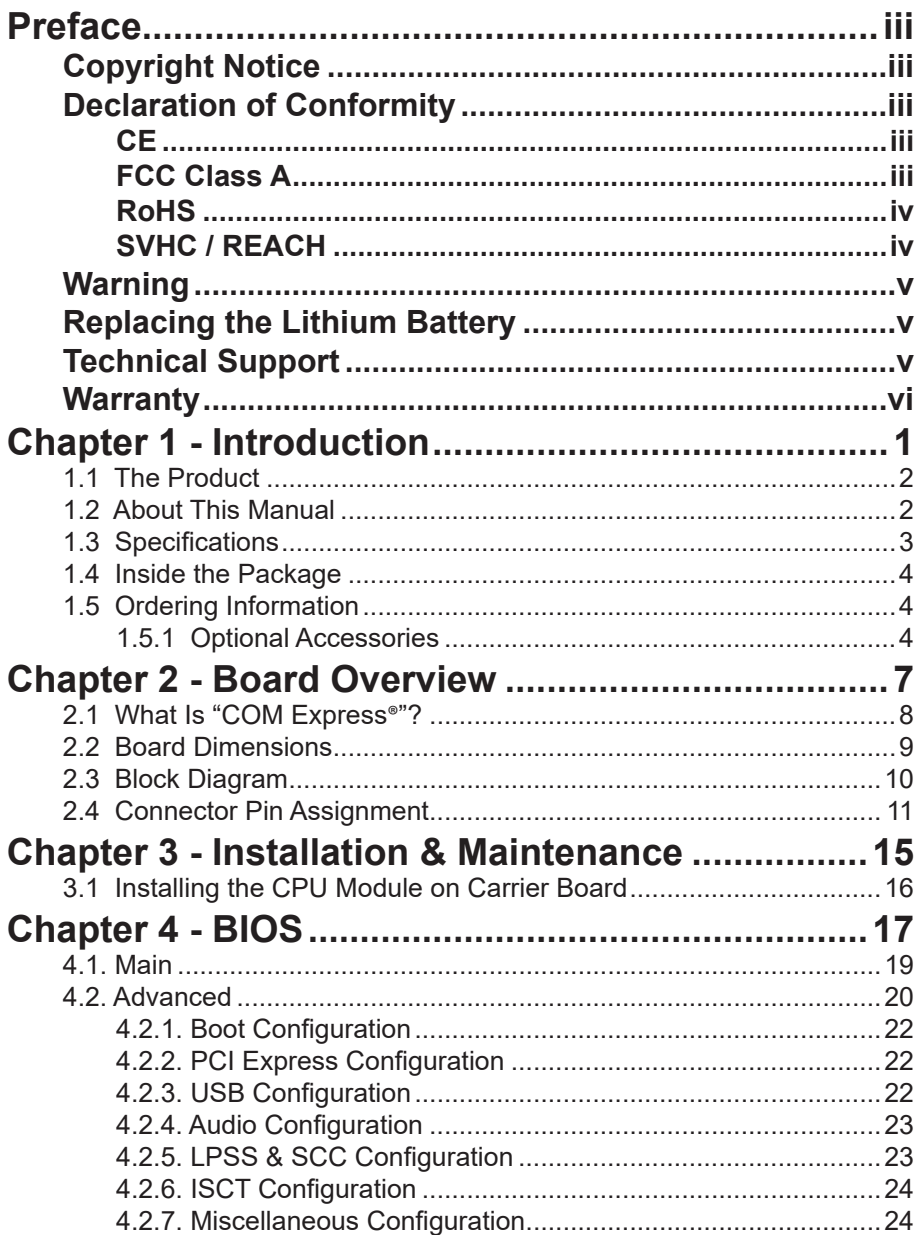

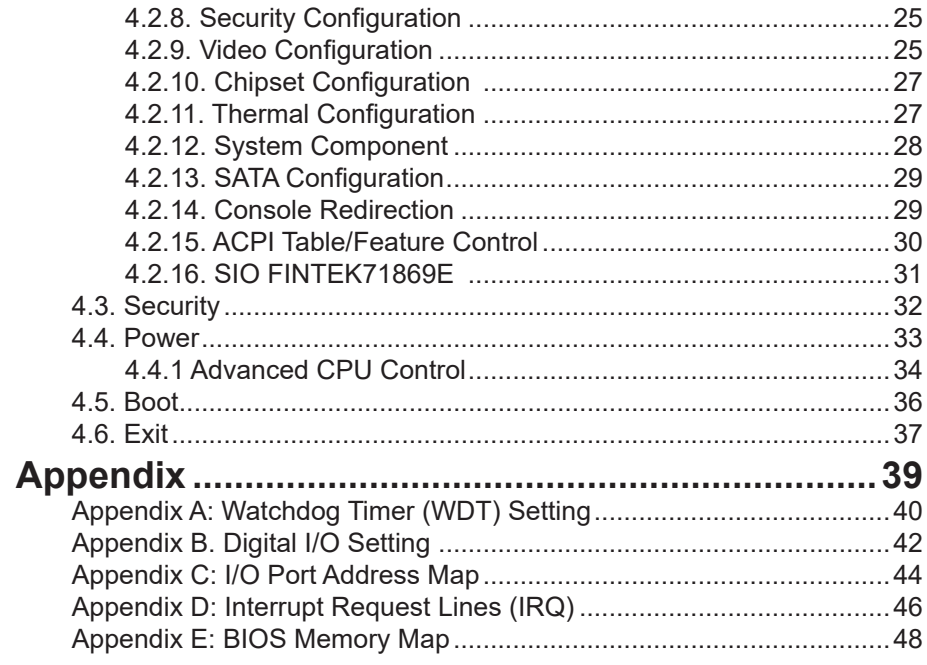

#### <span id="page-4-0"></span>**Copyright Notice**

All Rights Reserved.

The information in this document is subject to change without prior notice in order to improve the reliability, design and function. It does not represent a commitment on the part of the manufacturer.

Under no circumstances will the manufacturer be liable for any direct, indirect, special, incidental, or consequential damages arising from the use or inability to use the product or documentation, even if advised of the possibility of such damages.

This document contains proprietary information protected by copyright. All rights are reserved. No part of this manual may be reproduced by any mechanical, electronic, or other means in any form without prior written permission of the manufacturer.

#### **Declaration of Conformity CE**

The CE symbol on your product indicates that it is in compliance with the directives of the Union European (EU). A Certificate of Compliance is available by contacting Technical Support.

This product has passed the CE test for environmental specifications when shielded cables are used for external wiring. We recommend the use of shielded cables. This kind of cable is available from ARBOR. Please contact your local supplier for ordering information.

This product has passed the CE test for environmental specifications. Test conditions for passing included the equipment being operated within an industrial enclosure. In order to protect the product from being damaged by ESD (Electrostatic Discharge) and EMI leakage, we strongly recommend the use of CE-compliant industrial enclosure products.

#### Warning

This is a class A product. In a domestic environment this product may cause radio interference in which case the user may be required to take adequate measures.

#### **FCC Class A**

This device complies with Part 15 of the FCC Rules. Operation is subject to the following two conditions:

<span id="page-5-0"></span>(1)This device may not cause harmful interference, and

(2)This device must accept any interference received, including interference that may cause undesired operation.

#### NOTE:

This equipment has been tested and found to comply with the limits for a Class A digital device, pursuant to Part 15 of the FCC Rules. These limits are designed to provide reasonable protection against harmful interference when the equipment is operated in a commercial environment. This equipment generates, uses, and can radiate radio frequency energy and, if not installed and used in accordance with the instruction manual, may cause harmful interference to radio communications. Operation of this equipment in a residential area is likely to cause harmful interference in which case the user will be required to correct the interference at his own expense.

#### **RoHS**

ARBOR Technology Corp. certifies that all components in its products are in compliance and conform to the European Union's Restriction of Use of Hazardous Substances in Electrical and Electronic Equipment (RoHS) Directive 2002/95/EC.

The above mentioned directive was published on 2/13/2003. The main purpose of the directive is to prohibit the use of lead, mercury, cadmium, hexavalent chromium, polybrominated biphenyls (PBB), and polybrominated diphenyl ethers (PBDE) in electrical and electronic products. Member states of the EU are to enforce by 7/1/2006.

ARBOR Technology Corp. hereby states that the listed products do not contain unintentional additions of lead, mercury, hex chrome, PBB or PBDB that exceed a maximum concentration value of 0.1% by weight or for cadmium exceed 0.01% by weight, per homogenous material. Homogenous material is defined as a substance or mixture of substances with uniform composition (such as solders, resins, plating, etc.). Lead-free solder is used for all terminations (Sn(96- 96.5%), Ag(3.0-3.5%) and Cu(0.5%)).

#### **SVHC / REACH**

To minimize the environmental impact and take more responsibility to the earth we live, Arbor hereby confirms all products comply with the restriction of SVHC (Substances of Very High Concern) in (EC) 1907/2006 (REACH --Registration, Evaluation, Authorization, and Restriction of Chemicals) regulated by the European Union.

All substances listed in SVHC < 0.1 % by weight (1000 ppm)

#### <span id="page-6-0"></span>**Warning**

Single Board Computers and their components contain very delicate Integrated Circuits (IC). To protect the Single Board Computer and its components against damage from static electricity, you should always follow the following precautions when handling it :

1. Disconnect your Single Board Computer from the power source when you want to work on the inside.

2. Hold the board by the edges and try not to touch the IC chips, leads or circuitry.

3. Use a grounded wrist strap when handling computer components.

4. Place components on a grounded antistatic pad or on the bag that comes with the Single Board Computer, whenever components are separated from the system.

#### **Replacing the Lithium Battery**

Incorrect replacement of the lithium battery may lead to a risk of explosion.

The lithium battery must be replaced with an identical battery or a battery type recommended by the manufacturer.

Do not throw lithium batteries into the trash-can. It must be disposed of in accordance with local regulations concerning special waste.

#### **Technical Support**

If you have any technical difficulties, please consult the user's manual first at: h[ttp://www.arbor-technology.com](ftp://ftp.arbor.com.tw/pub/manual)

Please do not hesitate to call or e-mail our customer service when you still cannot find out the answer.

> http://www.arbor-technology.com E-mail: [info@arbor.com.tw](mailto:info%40arbor.com.tw?subject=)

#### <span id="page-7-0"></span>**Warranty**

This product is warranted to be in good working order for a period of two years from the date of purchase. Should this product fail to be in good working order at any time during this period, we will, at our option, replace or repair it at no additional charge except as set forth in the following terms. This warranty does not apply to products damaged by misuse, modifications, accident or disaster.

Vendor assumes no liability for any damages, lost profits, lost savings or any other incidental or consequential damage resulting from the use, misuse of, or inability to use this product. Vendor will not be liable for any claim made by any other related party.

Vendors disclaim all other warranties, either expressed or implied, including but not limited to implied warranties of merchantability and fitness for a particular purpose, with respect to the hardware, the accompanying product's manual(s) and written materials, and any accompanying hardware. This limited warranty gives you specific legal rights.

Return authorization must be obtained from the vendor before returned merchandise will be accepted. Authorization can be obtained by calling or faxing the vendor and requesting a Return Merchandise Authorization (RMA) number. Returned goods should always be accompanied by a clear problem description.

# <span id="page-8-0"></span>**Chapter 11 Introduction**

#### <span id="page-9-0"></span>**1.1 The Product**

The EmETXe-i2309 is a space-conscious CPU board of 95 mm x 95 mm to take up only small footprint in your system. By the architecture of Type 6, the board has two high-performance connectors to promise stable data passing rate. The soldered onboard Intel® Atom™ processor E3845, along with integrated Intel® HD Graphics Gen7 graphics chipset, bring Analog RGB, LVDS and DDI solution for most CRT monitors or LCD video panels.

For system configuration, the board is supported by Insyde UEFI BIOS. EmETXe-i2309 is an ideal choice for some demanding industrial control and data communications by its significant processing performance, low power consumption and these features:

- Soldered onboard Intel® Atom™ processor E3845
- Intel i210IT PCIe GbE controller
- Dual Channels 24-bit LVDS, Analog RGB, and 1 x DisplayPort
- **• Extended Operating Temp.**: -20 ~ 70°C
- **• Wide Range Operating Temp.**: -40 ~ 85°C (WT series)

#### **1.2 About This Manual**

This user's manual provides general information and installation instructions about the product. This user's manual is intended for experienced users and integrators with hardware knowledge of personal computers. If you are not sure about any description in this booklet. Please consult your vendor before further handling.

#### <span id="page-10-0"></span>**1.3 Specifications**

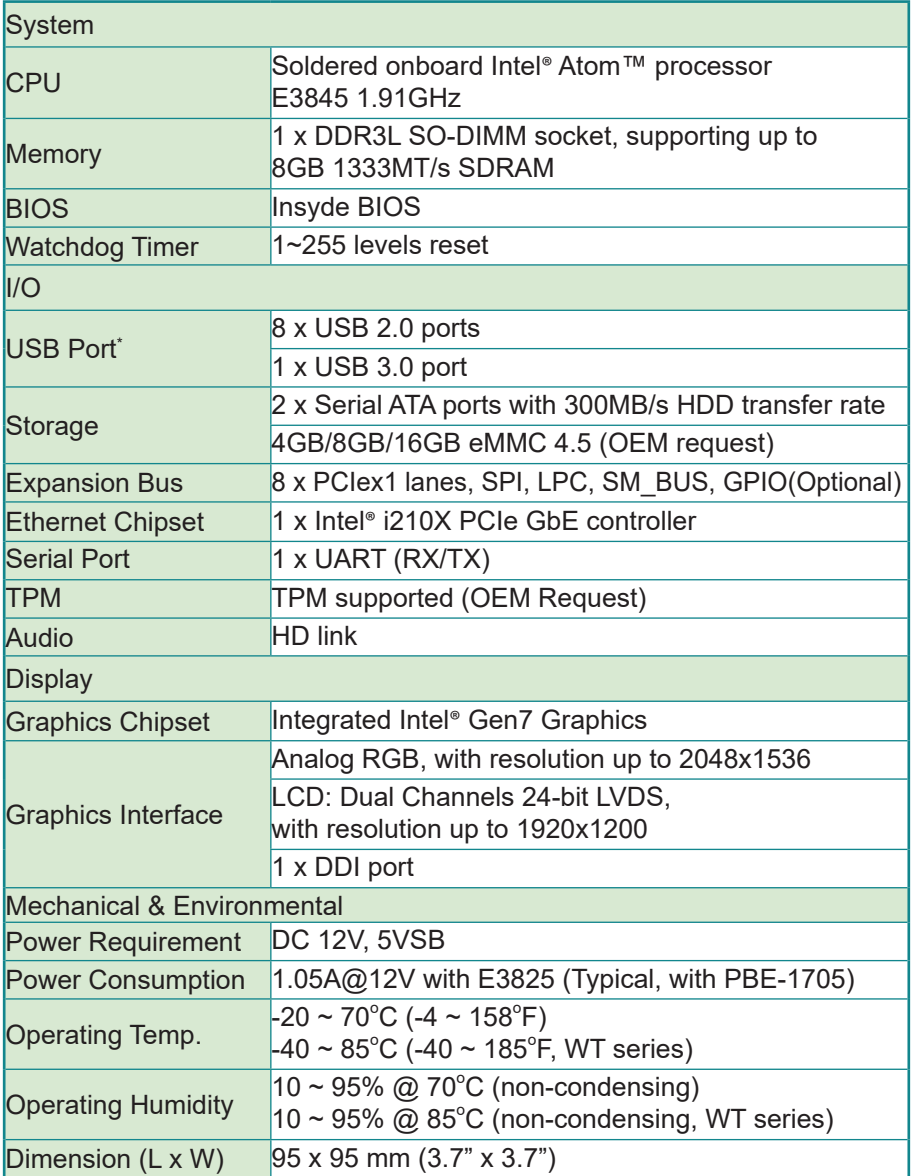

\* USB port 2~7 support USB2.0 only, USB port 0~1 work after driver installation.

#### <span id="page-11-0"></span>**1.4 Inside the Package**

Before you begin installing your single board, please make sure that the following materials have been shipped:

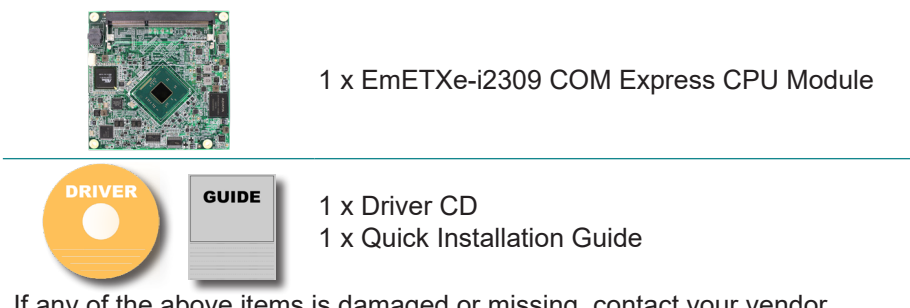

If any of the above items is damaged or missing, contact your vendor immediately.

#### **1.5 Ordering Information**

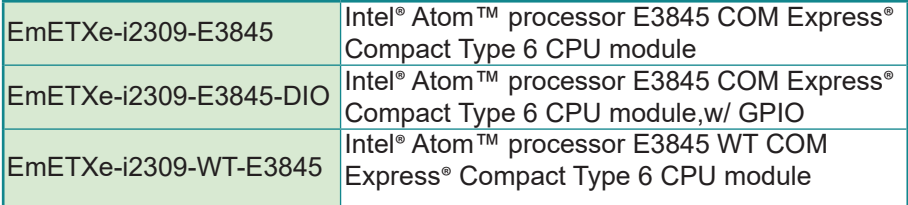

#### <span id="page-11-1"></span>**1.5.1 Optional Accessories**

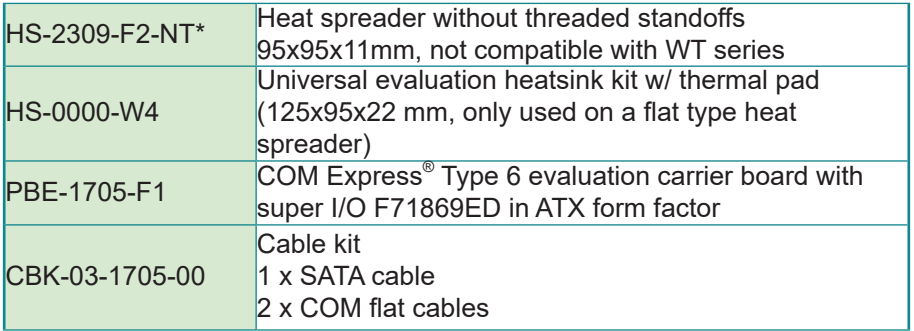

\*For Wide-Temperature series, it is suggested to use HS-2309-F2-NT in conjunction with HS-0000-W4. The user must cut the HS-0000-W4 thermal pad to the right size to fit the heat spreader.

#### **Find Device Drivers on CD**

The CPU module supports Windows 7 and 8. Find the necessary drivers on the CD that comes with your purchase. For different OS, the driver installation may vary slightly, but generally they are similar. **DO** install **Chipset→Graphic→Audio** before the rest to prevent errors.

Find the drivers on CD by the following paths:

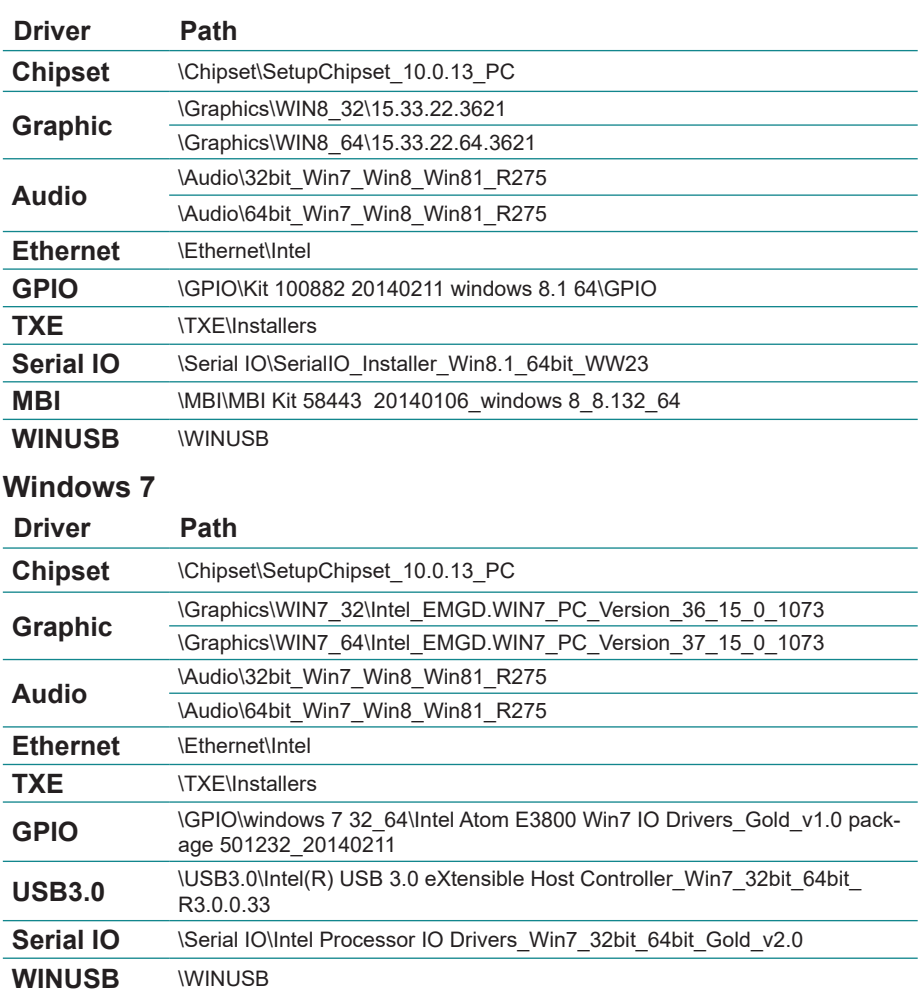

#### **Windows 8.1**

This page is intentionally left blank.

<span id="page-14-0"></span>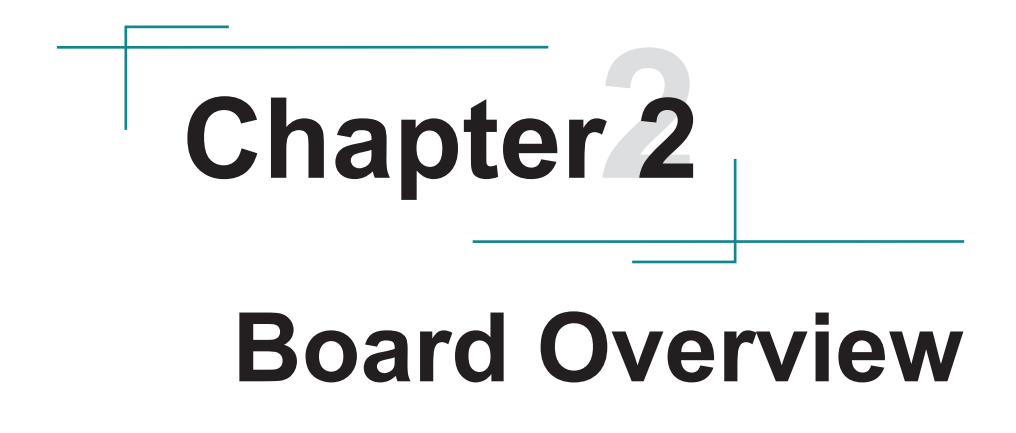

#### <span id="page-15-0"></span>**2.1 What Is "COM Express**®**"?**

 With more and more demands on small and embedded industrial boards, a multi-functional COM (Computer-on-Module) surfaces as a great solution.

 COM Express® supports seven pin-out types applying to Basic and Extended form factors:

Module Type 1 and 10 support single connector with two rows (220 pins). Module Type 2, 3, 4, 5 and 6 support two connectors with four rows (440 pins). EmETXe-i2309 is a Type-6 module.

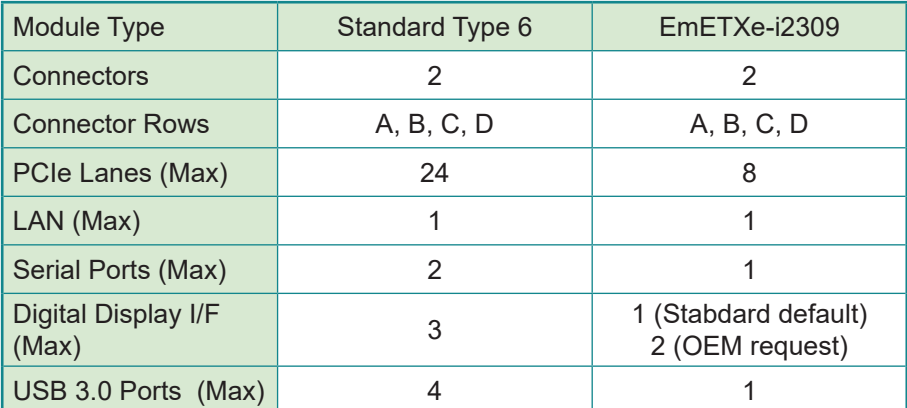

Difference between Standard Type 6 and EmETXe-i2309 is listed as below:

 Row AB provides pins for PCI Express, SATA, LVDS, LCD channel, LPC bus, system and power management, VGA, LAN, and power and ground interfaces.

 Row CD provides SDVO and legacy PCI and IDE signals next to additional PCI Express, LAN and power and ground signals. The COM are targeted at following applications:

- Retail & Advertising
- **Medical**
- Test & Measurement
- Gaming & Entertainment
- Industrial & Automation
- Military & Government
- **Security**

#### <span id="page-16-0"></span>**2.2 Board Dimensions**

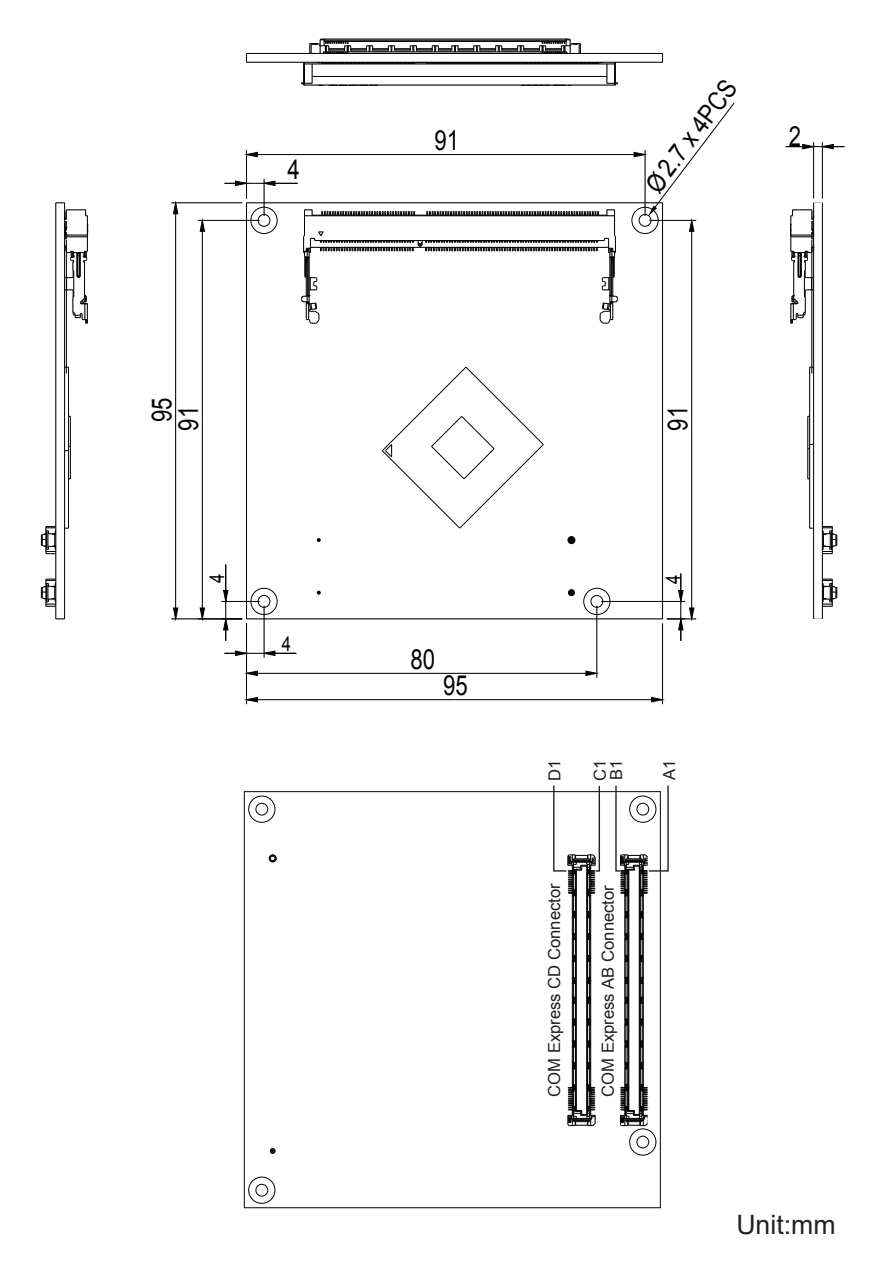

#### <span id="page-17-0"></span>**2.3 Block Diagram**

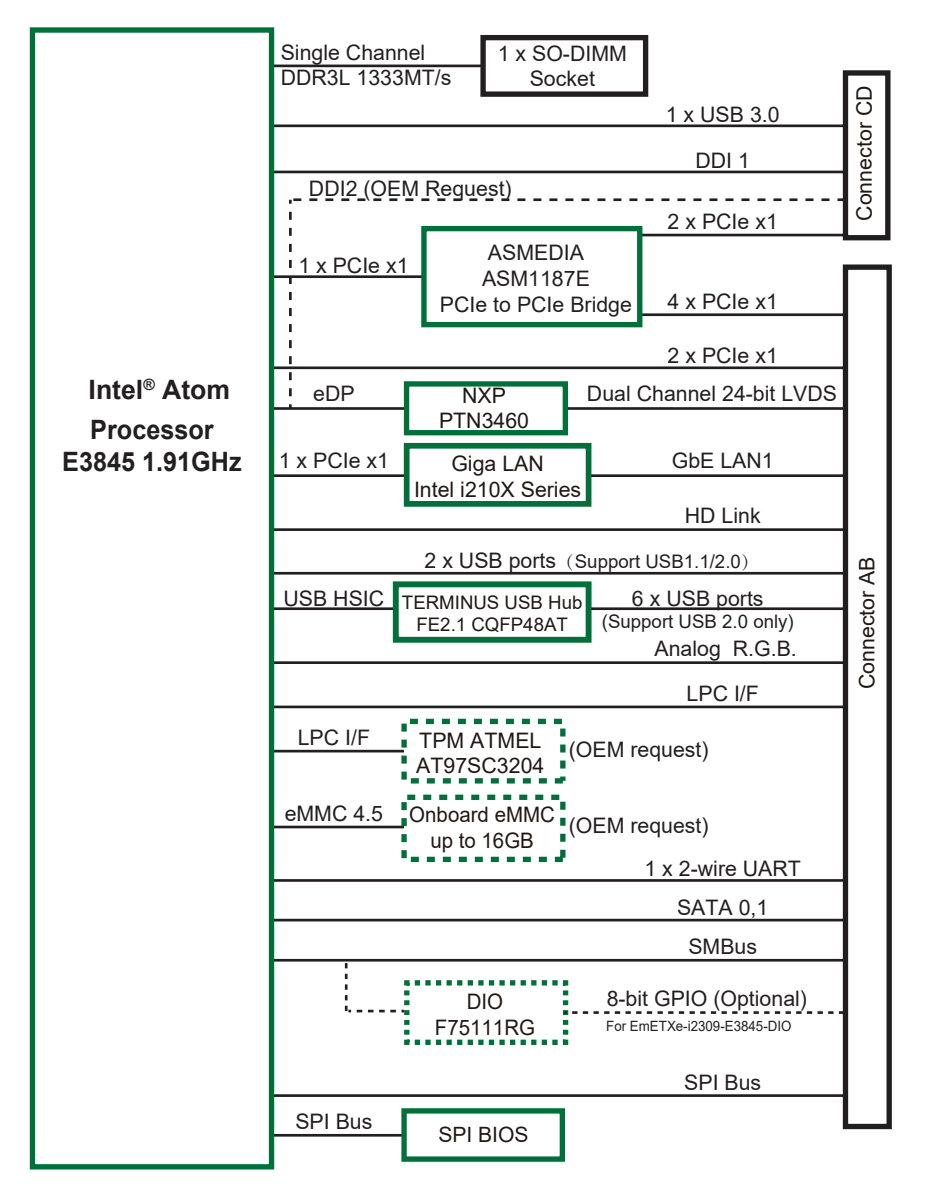

#### <span id="page-18-0"></span>**2.4 Connector Pin Assignment**

Being a most commonly-used Type 6, the EmETXe-i2309 features two board-toboard connectors on bottom side.

#### **Top Side**

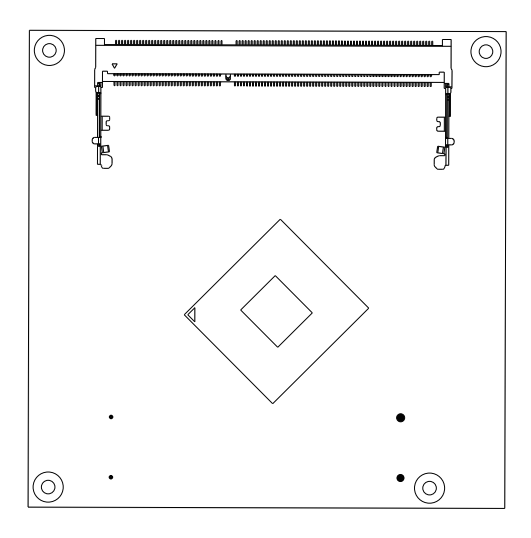

#### **Bottom Side**

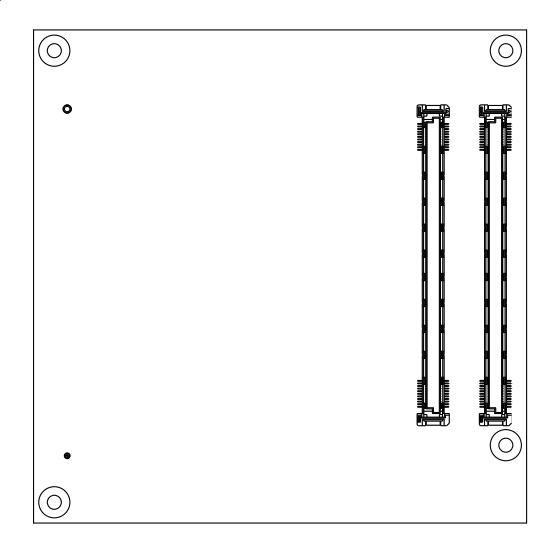

Ē

#### **COM Express AB Connector (bottom side)** \_\_\_\_\_\_

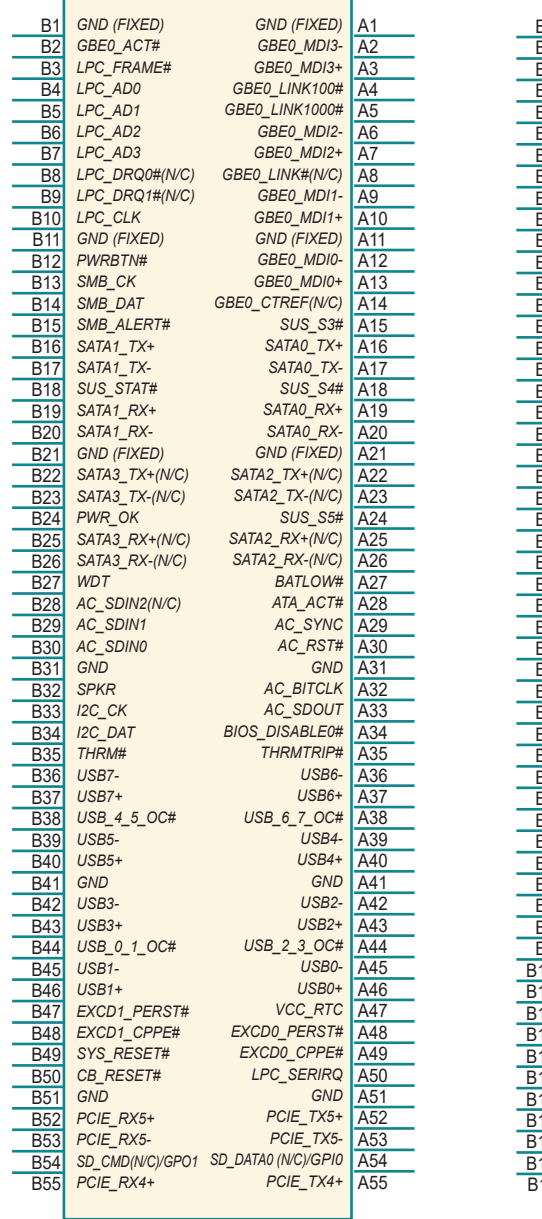

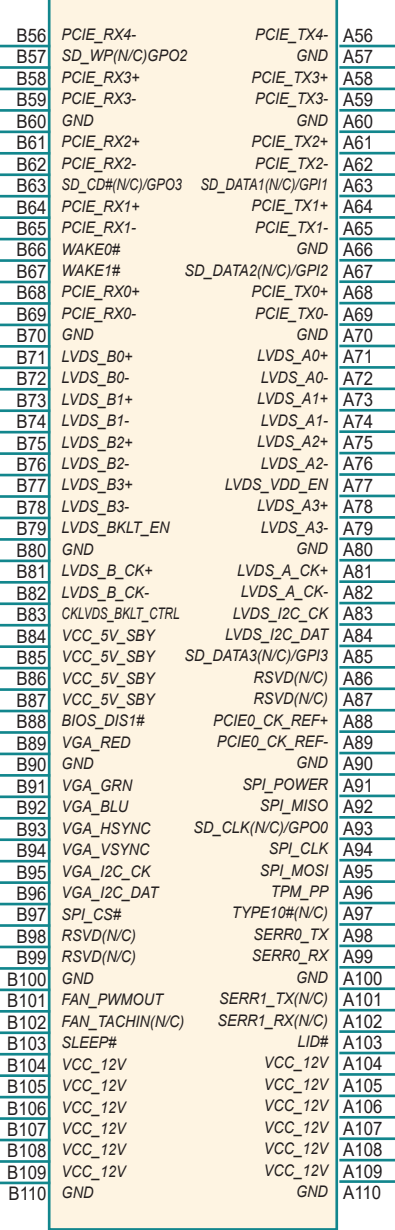

\* GPIO and SDIO share the same pins, including A54, A63, A67, A85, A93, B54, B57, and B63.

#### **COM Express CD Connector (bottom side)**

L, i.  $\overline{a}$ 

L

÷

۳

l,

j.

Ē

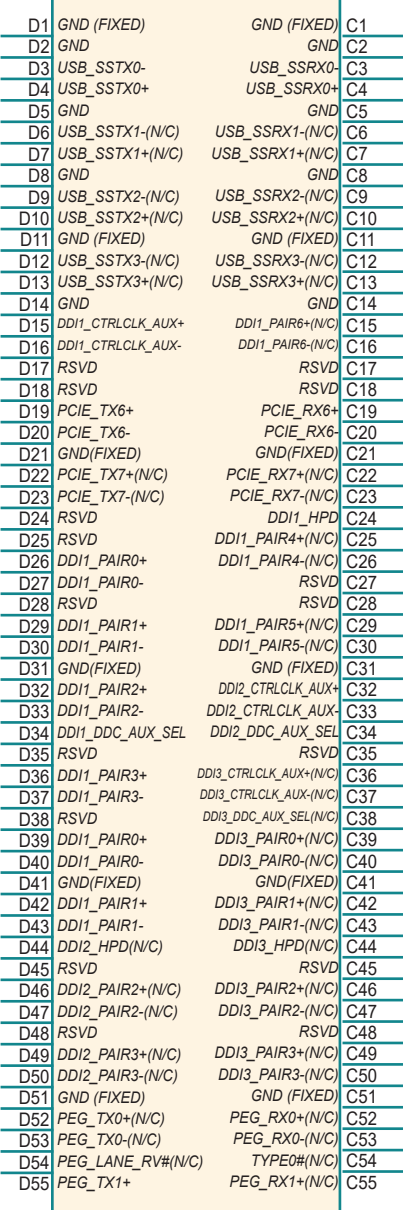

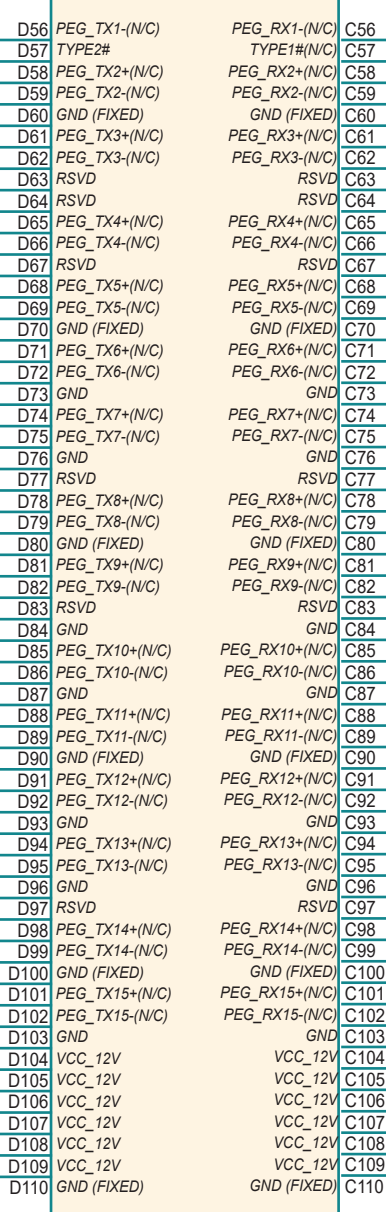

This page is intentionally left blank.

# <span id="page-22-0"></span>**Chapter 33**

## **Installation & Maintenance**

#### <span id="page-23-0"></span>**3.1 Installing the CPU Module on Carrier Board**

- 1. Find the COM Express connectors on carrier board PBE-1702, which is available in Section [1.5.1 Optional Accessories on page 4](#page-11-1).
- 2. Embed EmETXe-i2309 into PBE-1702 via COM Express connectors as below; that is, COM Express AB to AB and CD to CD.

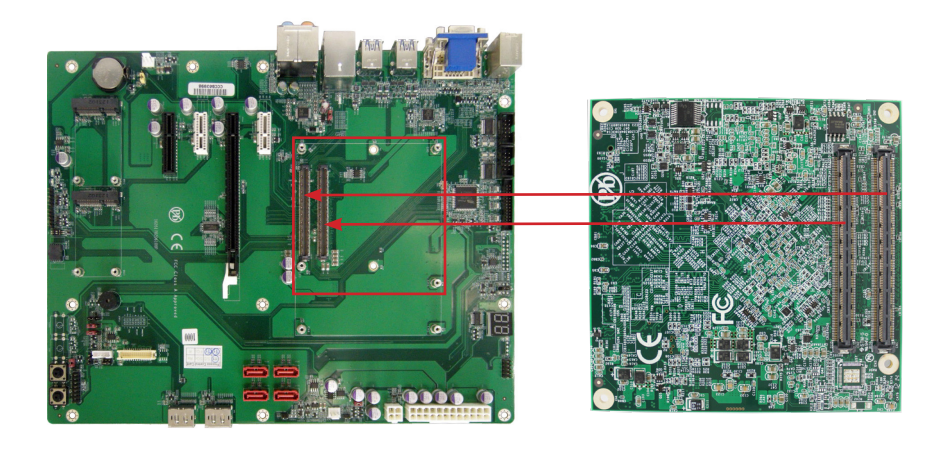

# <span id="page-24-0"></span>**Chapter 44 BIOS**

The BIOS Setup utility is featured by Insyde BIOS to configure the system settings stored in the system's BIOS ROM. Insyde BIOS is activated once the computer powers on.

After entering the utility, use the left/right arrow keys to navigate between the top menus and use the down arrow key to access one.

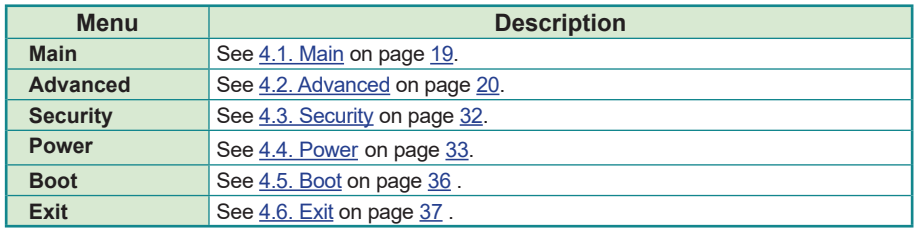

NOTE: For system stability and performance, this BIOS utility is constantly improved. The screenshots demonstrated and descriptions hereinafter are for reference only and may not exactly meet what is presented onscreen.

#### <span id="page-26-1"></span><span id="page-26-0"></span>**4.1. Main**

The **Main** menu displays some BIOS info and features the settings of **System Date** and **System Time**.

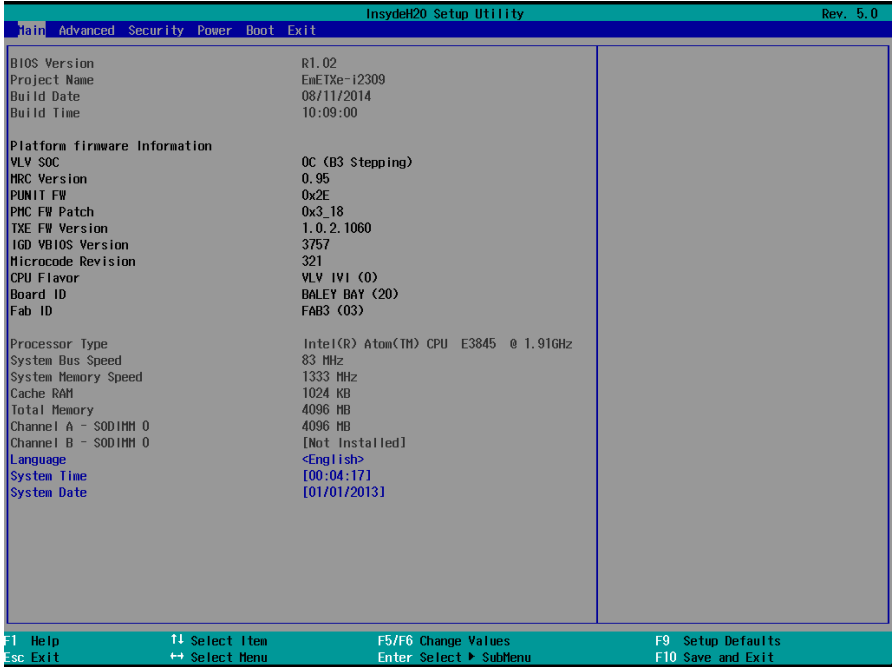

#### The BIOS info displayed is:

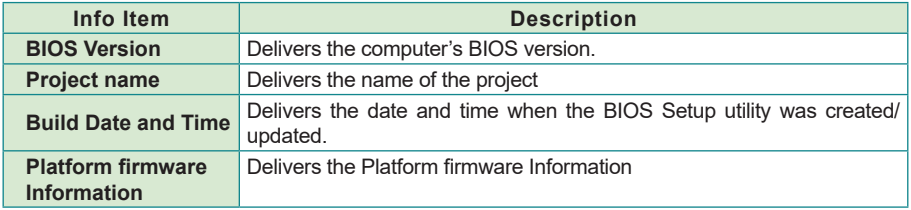

#### The featured settings are:

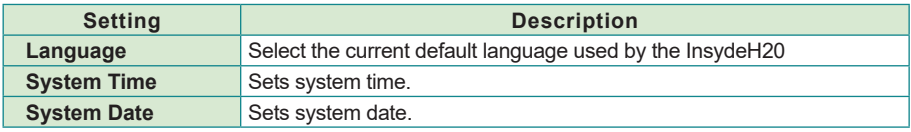

#### <span id="page-27-1"></span><span id="page-27-0"></span>**4.2. Advanced**

The **Advanced** menu controls the system's CPU, IDE, Super IO, AHCI and USB. It also helps users monitor hardware health.

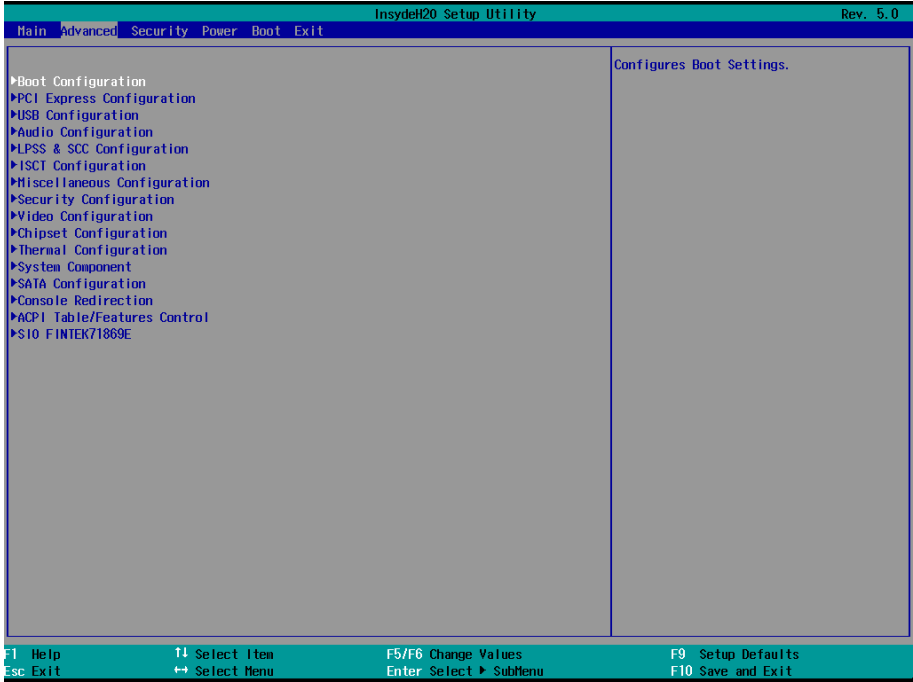

The featured submenus are:

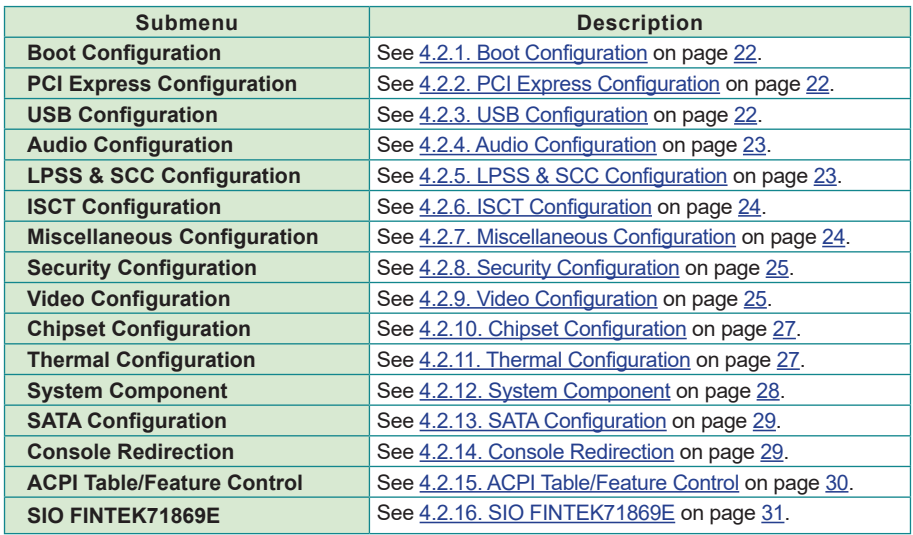

#### <span id="page-29-1"></span><span id="page-29-0"></span>**4.2.1. Boot Configuration**

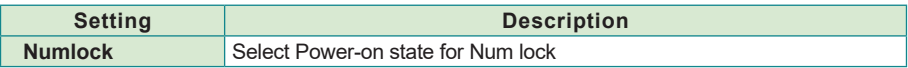

#### <span id="page-29-2"></span>**4.2.2. PCI Express Configuration**

Configures PCI Express by the following settings:

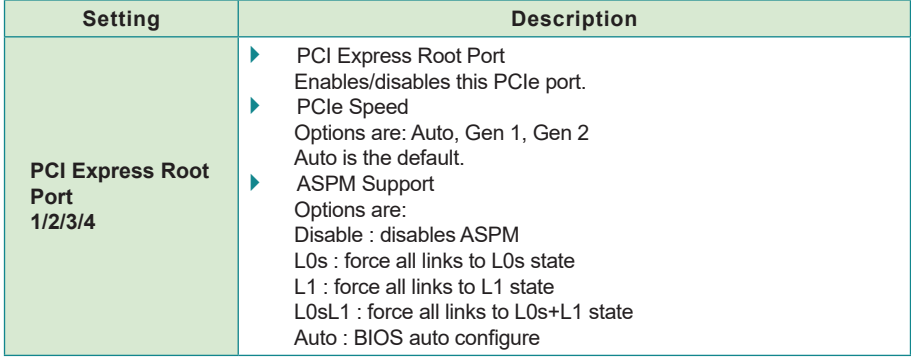

#### <span id="page-29-3"></span>**4.2.3. USB Configuration**

Select this submenu to view the status of the USB ports and configure USB features.

The featured settings are:

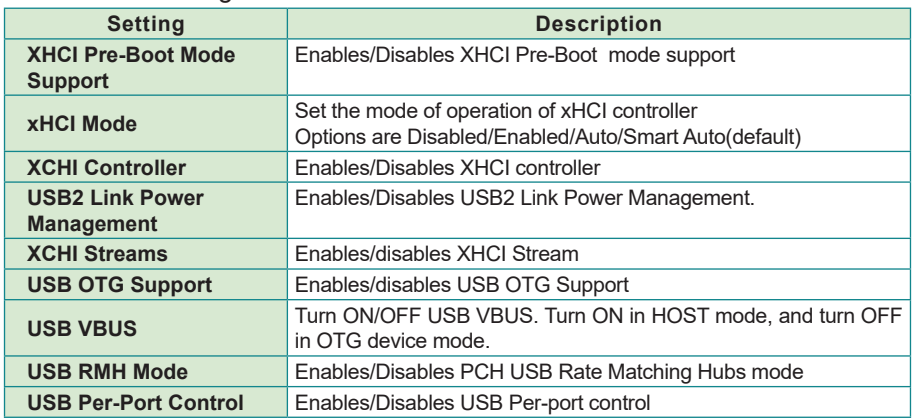

#### <span id="page-30-1"></span><span id="page-30-0"></span>**4.2.4. Audio Configuration**

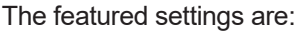

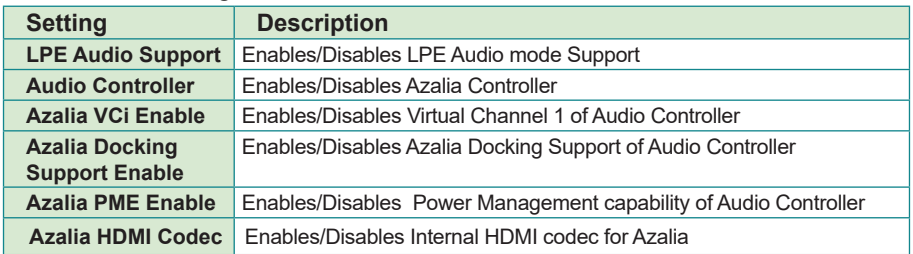

#### <span id="page-30-2"></span>**4.2.5. LPSS & SCC Configuration**

The featured settings are:

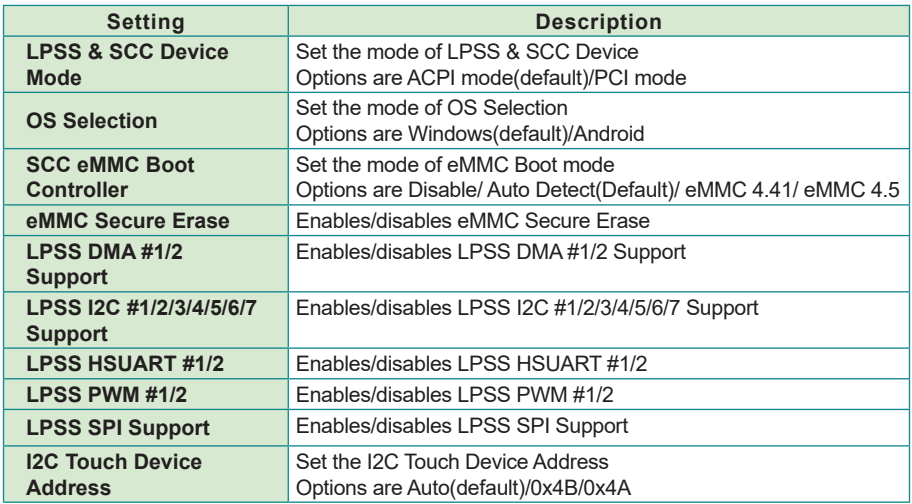

**NOTE**: Windows 7 does not include any driver support for eMMC devices. If you select Windows 7 as your OS selection in BIOS, the eMMC device is disabled and grayed out.

#### <span id="page-31-1"></span><span id="page-31-0"></span>**4.2.6. ISCT Configuration**

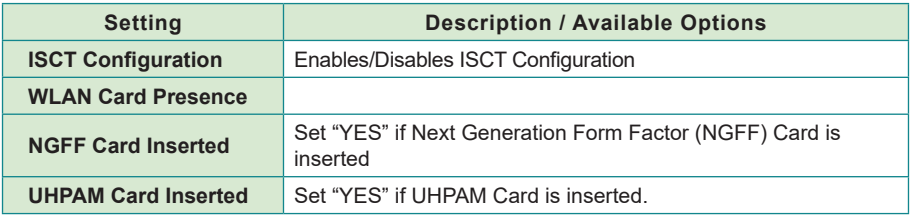

#### <span id="page-31-2"></span>**4.2.7. Miscellaneous Configuration**

#### The featured settings are:

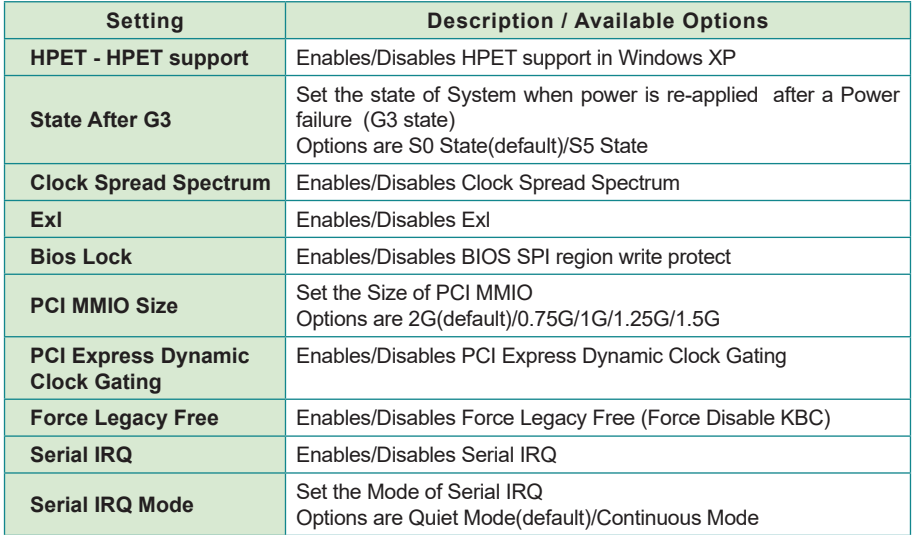

#### <span id="page-32-1"></span><span id="page-32-0"></span>**4.2.8. Security Configuration**

The featured settings are:

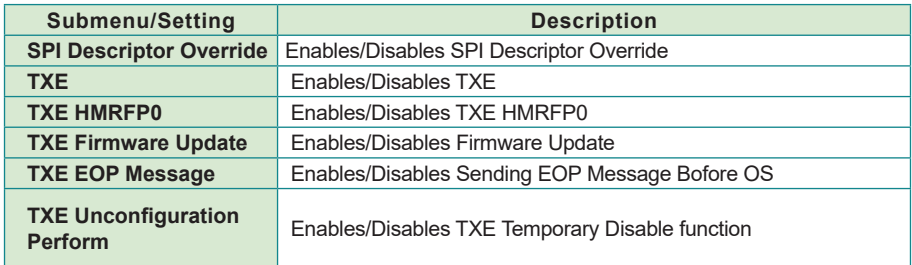

#### <span id="page-32-2"></span>**4.2.9. Video Configuration**

Configure video settings

The featured setting is:

#### 4.2.9.1 Video Configuration

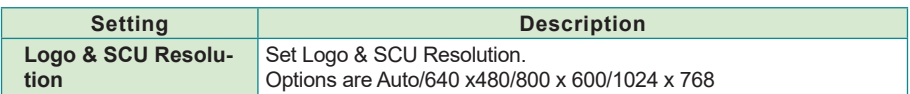

#### 4.2.9.2 VBT Hook Configuration

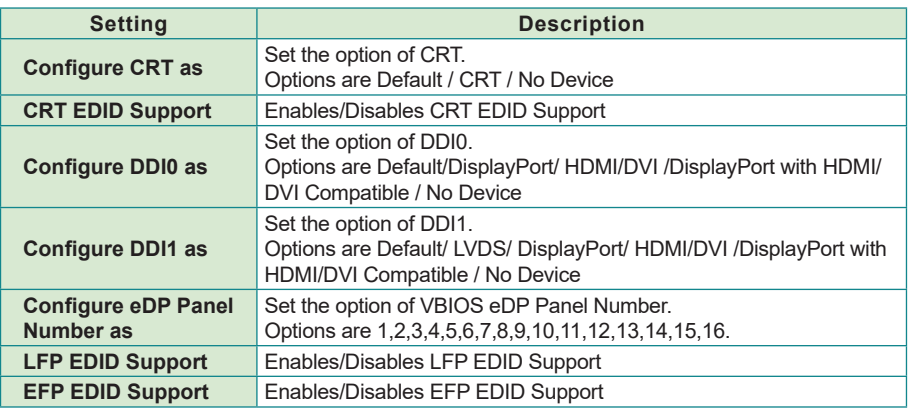

#### 4.2.9.3 PTN3460 (eDP to LVDS) Configuration

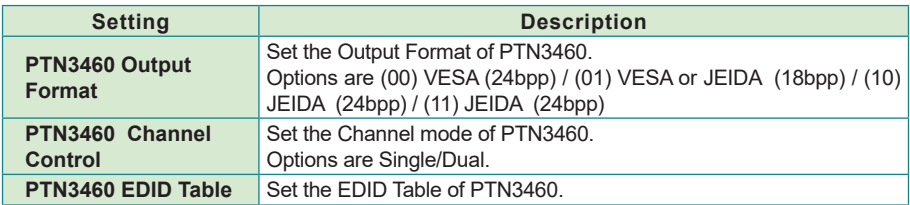

#### 4.2.9.4 GOP Configuration

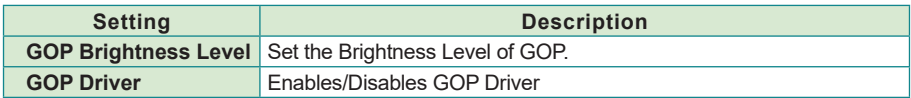

#### 4.2.9.5 IGD Configuration

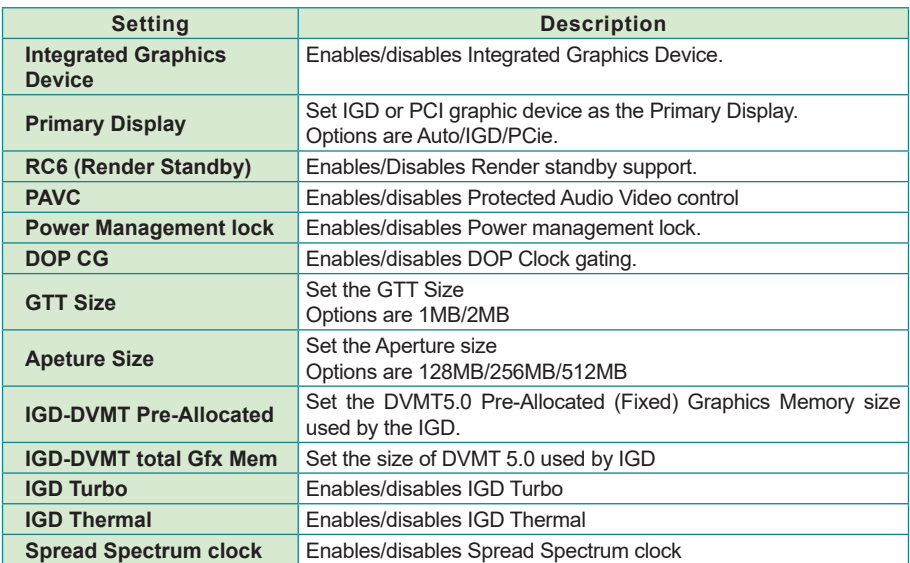

#### <span id="page-34-0"></span>4.2.9.6 IGD- LCD Control

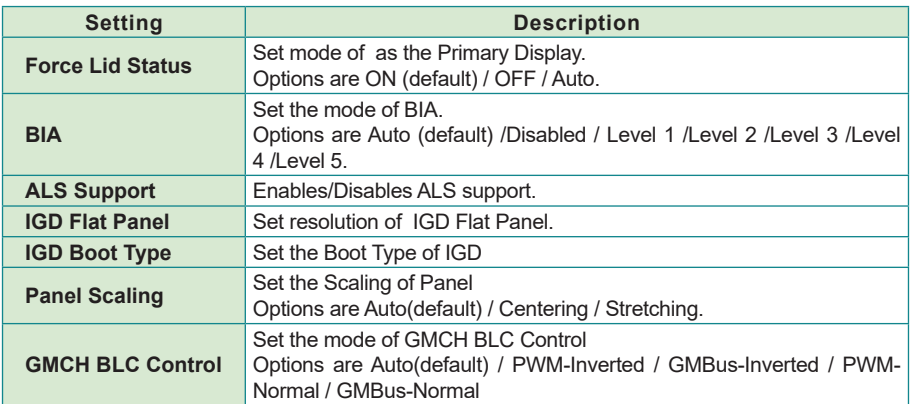

#### <span id="page-34-1"></span>**4.2.10. Chipset Configuration**

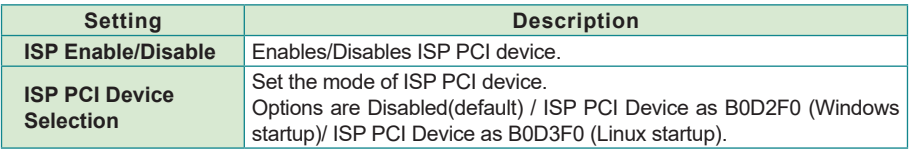

#### <span id="page-34-2"></span>**4.2.11. Thermal Configuration**

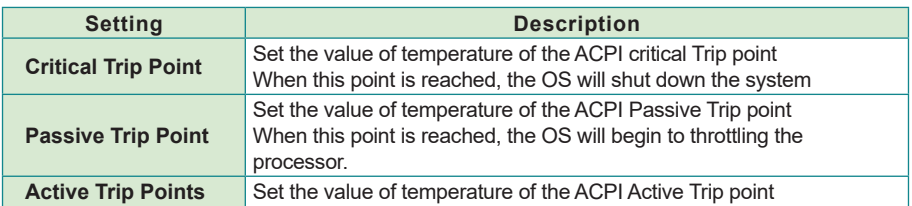

#### <span id="page-35-1"></span><span id="page-35-0"></span>**4.2.12. System Component**

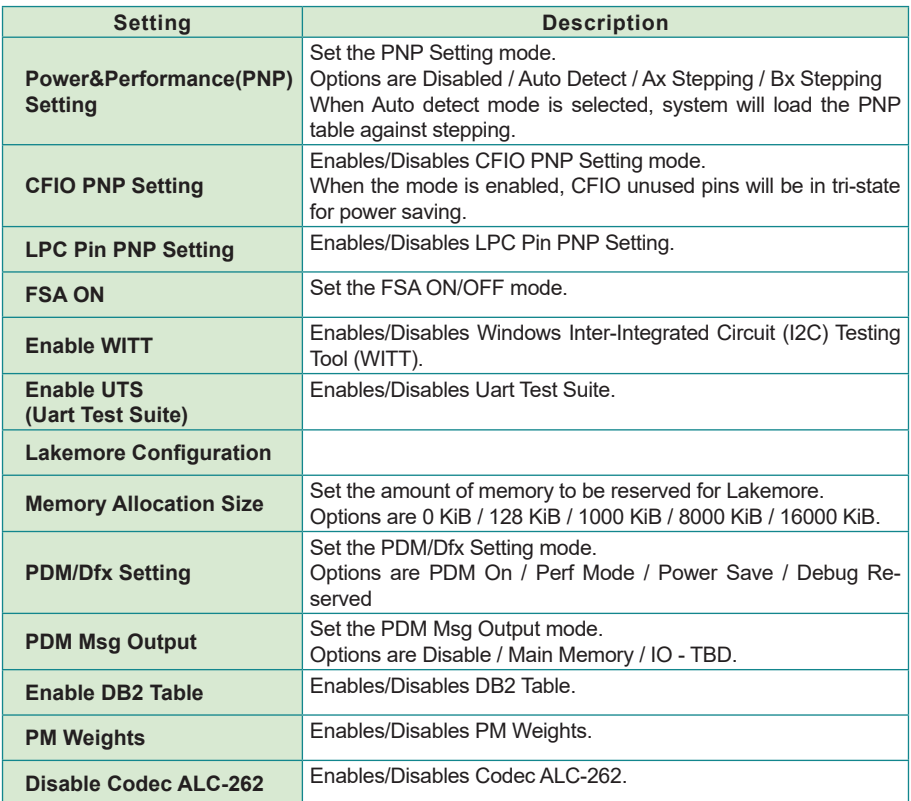

#### <span id="page-36-1"></span><span id="page-36-0"></span>**4.2.13. SATA Configuration**

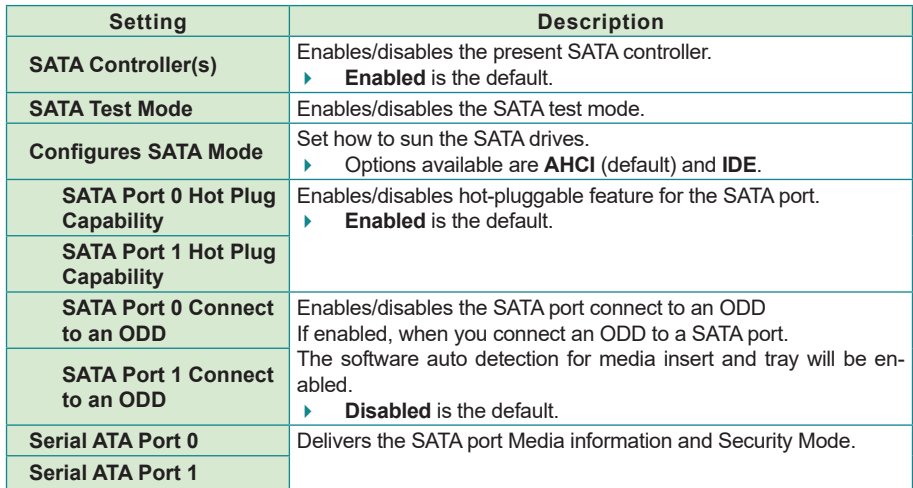

Select this submenu to configure the SATA controller and HD.

#### <span id="page-36-2"></span>**4.2.14. Console Redirection**

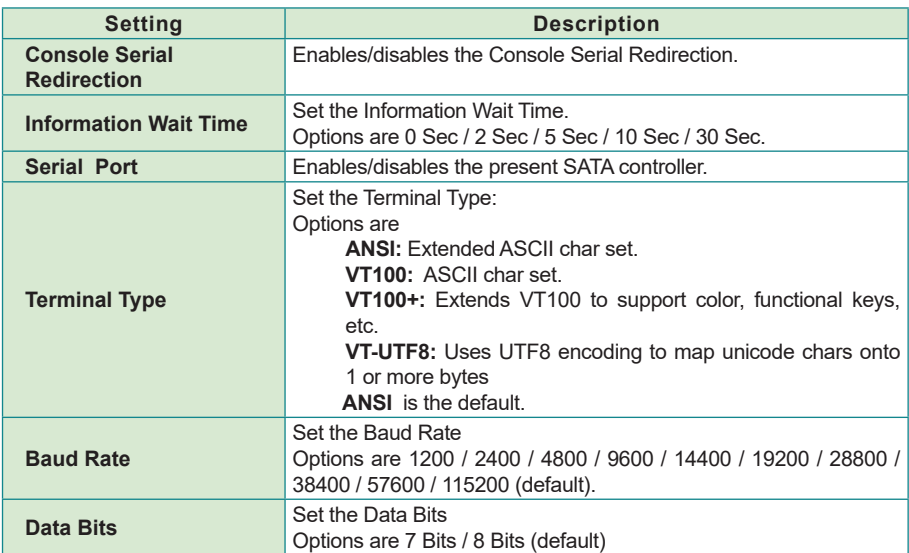

<span id="page-37-0"></span>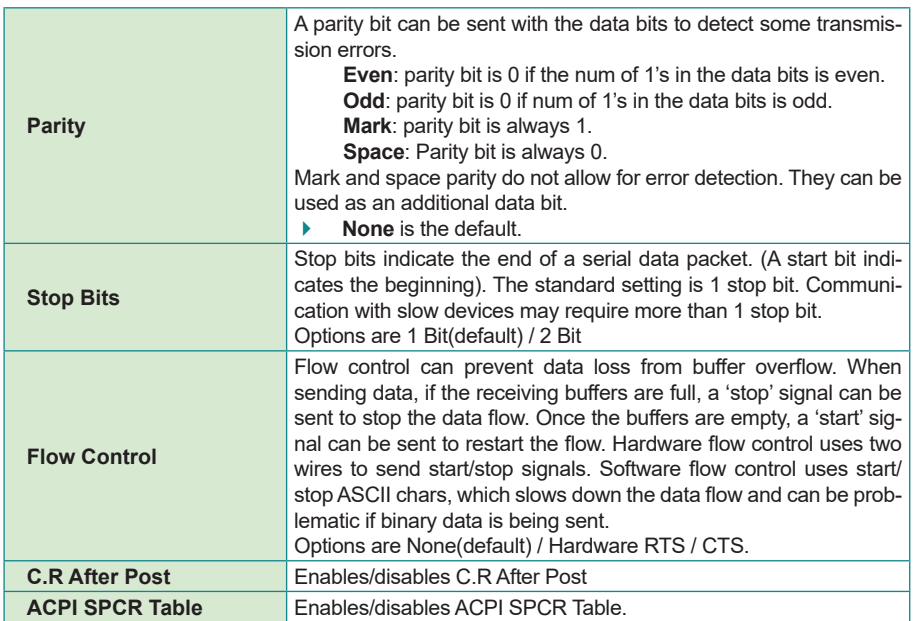

#### <span id="page-37-1"></span>**4.2.15. ACPI Table/Feature Control**

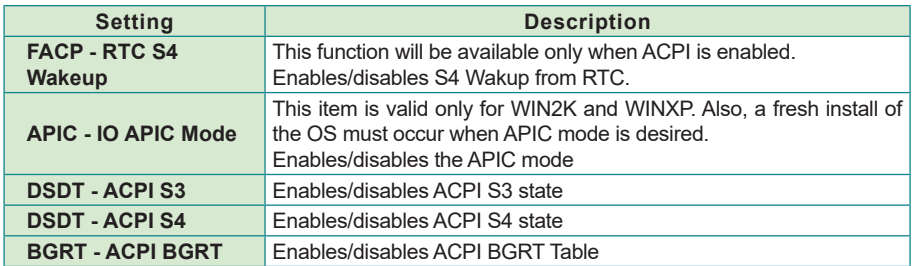

#### <span id="page-38-1"></span><span id="page-38-0"></span>**4.2.16. SIO FINTEK71869E**

Configures SIO by the following settings:

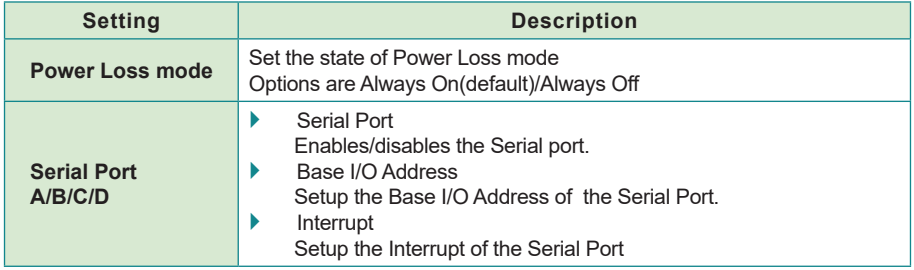

#### <span id="page-39-1"></span><span id="page-39-0"></span>**4.3. Security**

The **Security** menu sets up the password for the system's administrator account. Once the administrator password is set up, this BIOS Setup utility is limited to access and will ask for the password each time any access is attempted.

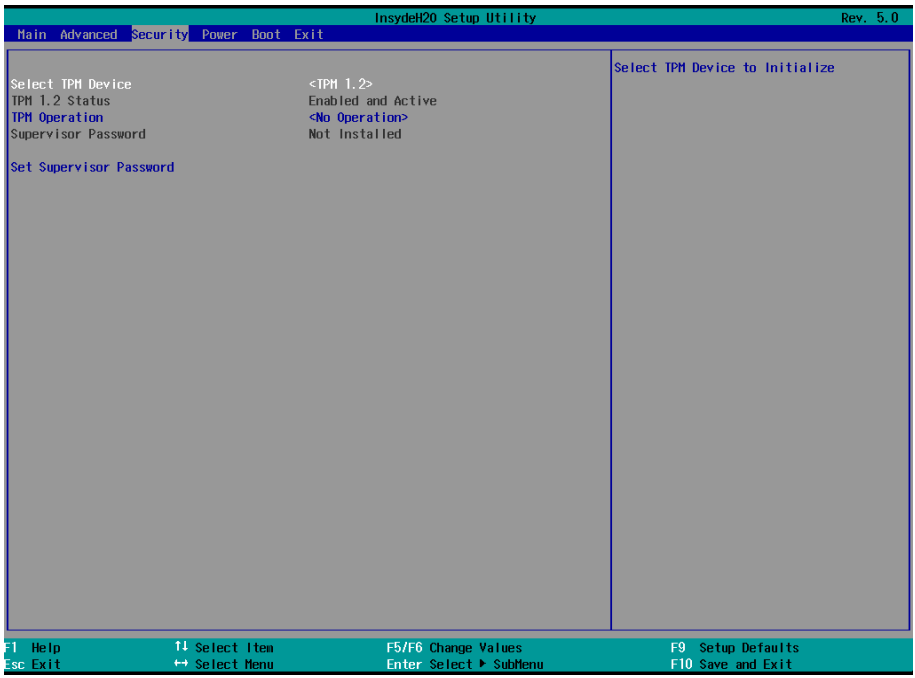

#### The featured setting is:

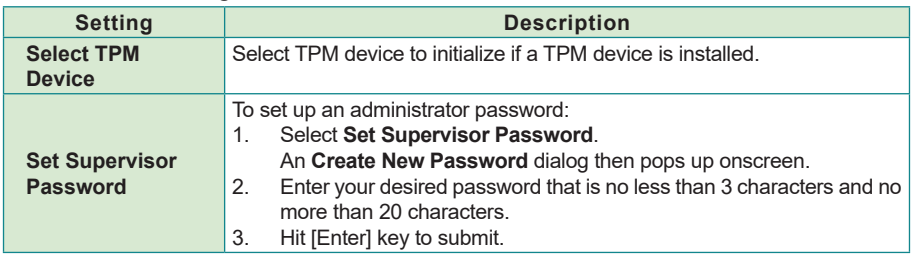

#### <span id="page-40-1"></span><span id="page-40-0"></span>**4.4. Power**

The **Power** menu sets up the power option of system

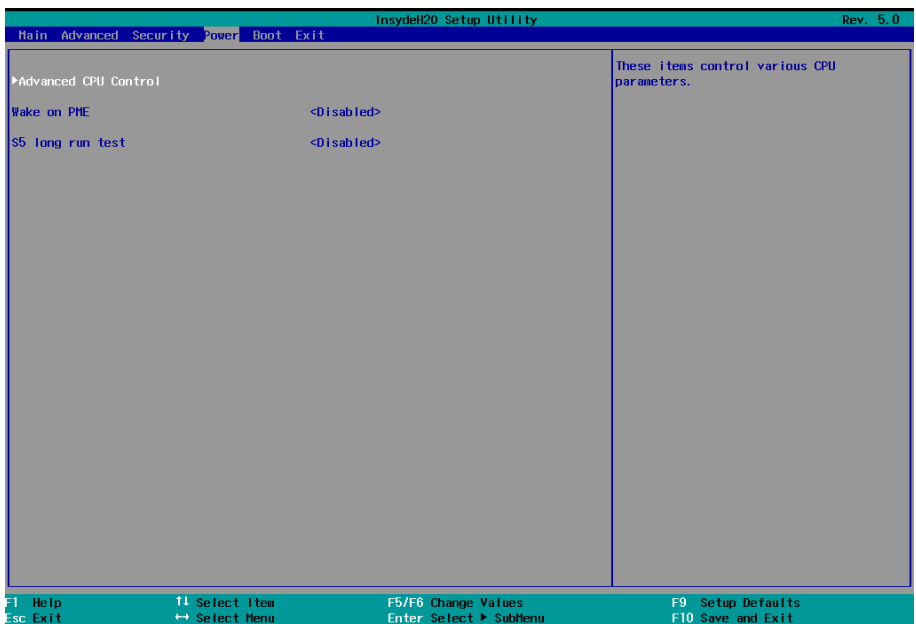

#### The featured setting is:

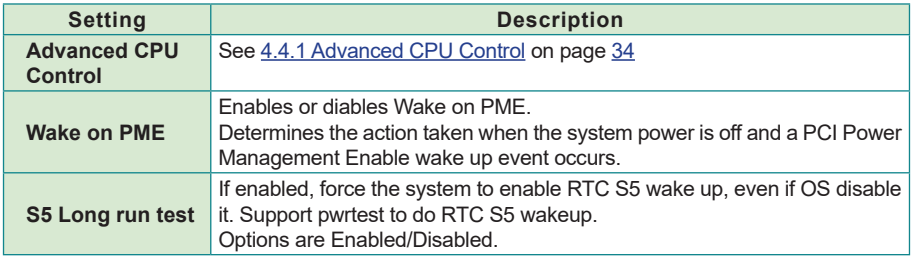

#### <span id="page-41-1"></span><span id="page-41-0"></span>**4.4.1 Advanced CPU Control**

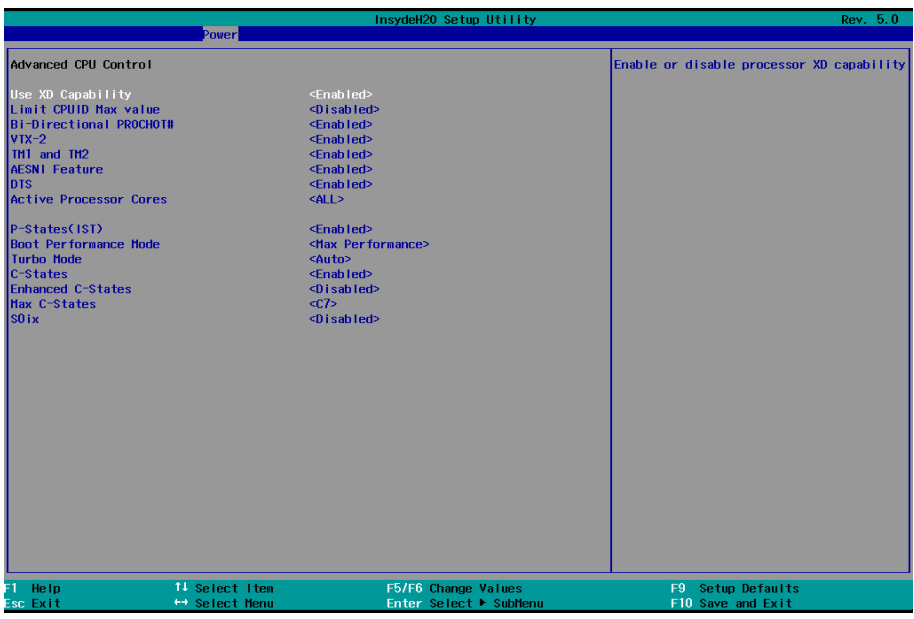

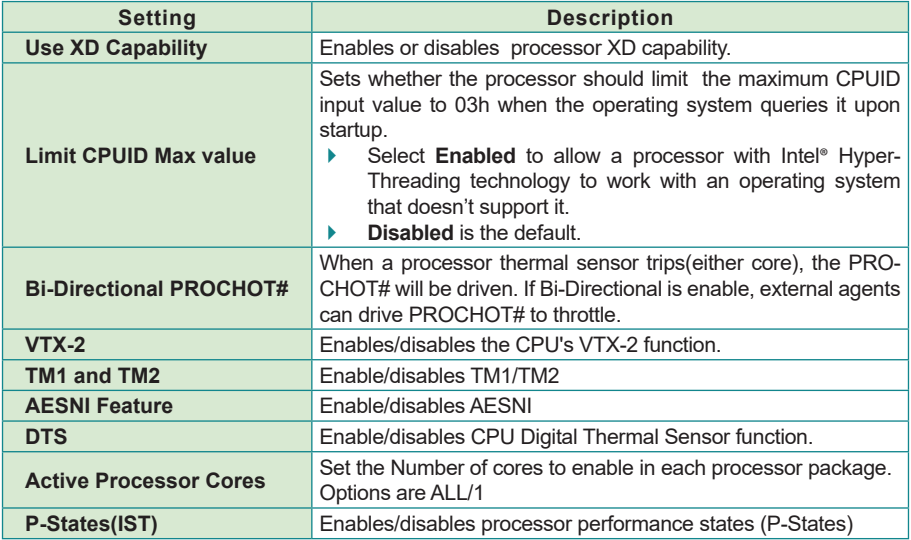

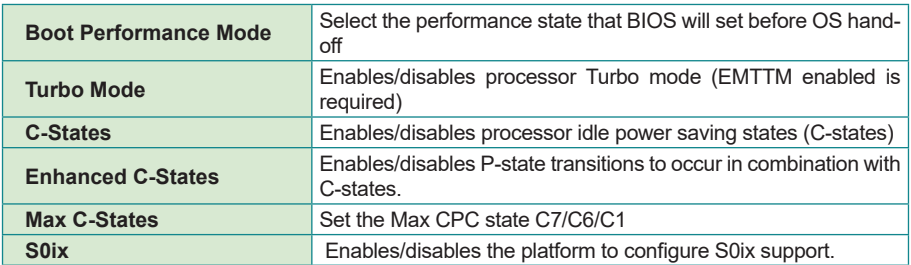

#### <span id="page-43-1"></span><span id="page-43-0"></span>**4.5. Boot**

The **Boot** menu configures how to boot up the system such as the configuration of boot device priority.

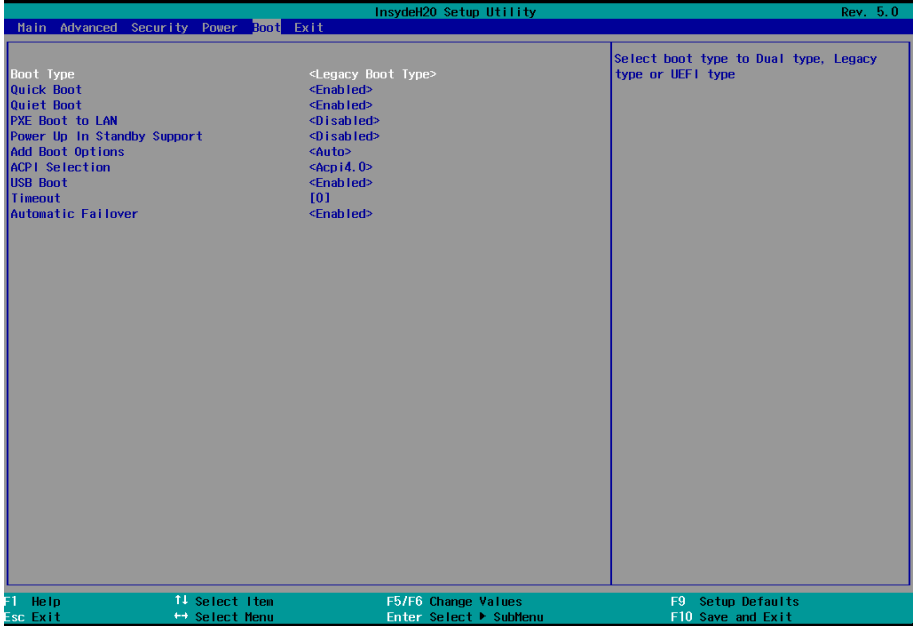

#### The featured settings are:

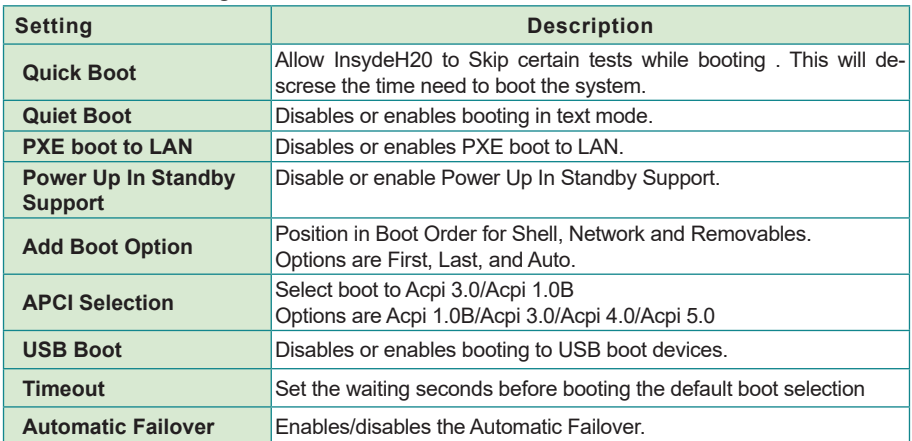

#### <span id="page-44-1"></span><span id="page-44-0"></span>**4.6. Exit**

The **Save & Exit** menu features a handful of commands to launch actions from the BIOS Setup utility regarding saving changes, quitting the utility and recovering defaults.

![](_page_44_Picture_76.jpeg)

#### The features settings are:

![](_page_44_Picture_77.jpeg)

This page is intentionally left blank.

<span id="page-46-0"></span>![](_page_46_Picture_1.jpeg)

#### <span id="page-47-0"></span>**Appendix A: Watchdog Timer (WDT) Setting**

WDT is widely used for industry application to monitor the activity of CPU. Application software depends on its requirement to trigger WDT with adequate timer setting. Before WDT time out, the functional normal system will reload the WDT. The WDT never time out for a normal system. The WDT will not be reloaded by an abnormal system, then WDT will time out and reset the system automatically to avoid abnormal operation.

This board supports 255 levels watchdog timer by software programming I/O ports. Below are the source codes written in C, please take them as WDT application example.

```
#include "math.h"
#include "stdio.h"
#include "dos.h"
int SMB_PORT_AD = 0x2000;
int SMB_DEVICE_ADD = 0x6E; \angle /* 75111R's Add =
6eh or \frac{1}{9}ch */
int main(void)
{
        int iCount = 5;
        WDT Start(iCount);
        while(1)
         {
                 iCount = WDT_Count();
                 printf("\r Counts : %d ", iCount);
                 sleep(1);
         }
        return 0;
}
void WDT_Start(int iCount)
{
        int iData;
        	 /* Configuration and Control Register - Enable WDTOUT10# output */
        iData = SMB_Byte_READ(SMB_PORT_AD,SMB_DEVICE_ADD,0x01);
         iData = iData | 0x20;SMB_Byte_WRITE(SMB_PORT_AD,SMB_DEVICE_ADD,0x01,iData);
        	 /* Watchdog Timer Control Register */
        SMB_Byte_WRITE(SMB_PORT_AD,SMB_DEVICE_ADD,0x36,0x28);
        	 /* WDTOUT10 Control Register - Enable WDTOUT10 Output Timer */
```

```
SMB_Byte_WRITE(SMB_PORT_AD,SMB_DEVICE_ADD,0x35,(0x80|iCount));
}
void WDT_Stop(void)
{
         	 /* Disable WDT timer, stop countdown */
         SMB_Byte_WRITE(SMB_PORT_AD,SMB_DEVICE_ADD,0x35,0x00);
}
void WDT_Clear(int iCount)
{
        /* Reset WDT Timeout Value */
        SMB_Byte_WRITE(SMB_PORT_AD,SMB_DEVICE_ADD,0x35,(0x80|iCount));
}
int WDT_Count(void)
{
    int iData;
        iData = SMB_Byte_READ(SMB_PORT_AD,SMB_DEVICE_ADD,0x35) & 0xFF7F;
    return iData;
}
```
#### <span id="page-49-0"></span>**Appendix B. Digital I/O Setting**

Digital I/O can read from or write to a line or an entire digital port, which is a collection of lines. This mechanism helps users achieve various applications such as industrial automation, customized circuit, and laboratory testing. Take the source code below that is written in C for the digital I/O application example.

#### **Sample Codes:**

```
#include "math.h"
#include "stdio.h"
#include "dos.h"
#define	 DELAY_TIME 	 	 	 10
int SMB_PORT_AD = 0x2000;
int SMB_DEVICE_ADD = 0x6E;	 	 	 	 	 /* 75111R's
Add = 6eh or 9ch */
unsigned char SMB_Byte_READ(int SMPORT, int DeviceID, int iREG_INDEX);
void SMB_Byte_WRITE(int SMPORT, int DeviceID, int oREG_INDEX, int oREG_DATA);
void main()
{
    int DataIn;
       SetDIOMode(0x0F);
    SetDIOData(0x0A);
    delay(2000);
    DataIn = GetDIOStatus();
    printf(" Input : %2x \n",DataIn);
    delay(2000);
    SetDIOData(0x05);
    delay(2000);
    DataIn = GetDIOStatus();
    printf(" Input : %2x \n",DataIn);
    delay(2000);
}
void SetDIOMode(int iMode)
{
       	 int iTemp;
   i Temp = i Mode & 0x00 FF;
                                          /* DIO 0 ~ 7 Mode *SMB_Byte_WRITE(SMB_PORT_AD,SMB_DEVICE_ADD,0x10,iTemp);
    delay(DELAY_TIME);
}
```

```
void SetDIOData(int iData)
{
       	 int iTemp;
   i Temp = iData & 0x00FF;<br>\frac{1}{x} DIO 0 ~ 7 Data */
	 	 	 	 	 /* DIO 0 ~ 7 Data */
	 SMB_Byte_WRITE(SMB_PORT_AD,SMB_DEVICE_ADD,0x11,iTemp);
    delay(DELAY_TIME);
}
int GetDIOStatus()
{
       	 int iStatus;
       iStatus = SMB Byte READ(SMB PORT AD, SMB DEVICE ADD, 0x12);
/* DIO 0 ~ 7 Status */
       	 delay(DELAY_TIME);
       	 return iStatus;
}
```
#### <span id="page-51-0"></span>**Appendix C: I/O Port Address Map**

Each peripheral device in the system is assigned a set of I/O port addresses which also becomes the identity of the device.

The following table lists the I/O port addresses used.

![](_page_51_Picture_165.jpeg)

![](_page_52_Picture_158.jpeg)

#### <span id="page-53-0"></span>**Appendix D: Interrupt Request Lines (IRQ)**

Peripheral devices use interrupt request lines to notify CPU for the service required. The following table shows the IRQ used by the devices on board.

![](_page_53_Picture_161.jpeg)

![](_page_54_Picture_70.jpeg)

#### <span id="page-55-0"></span>**Appendix E: BIOS Memory Map**

![](_page_55_Picture_183.jpeg)

![](_page_56_Picture_53.jpeg)